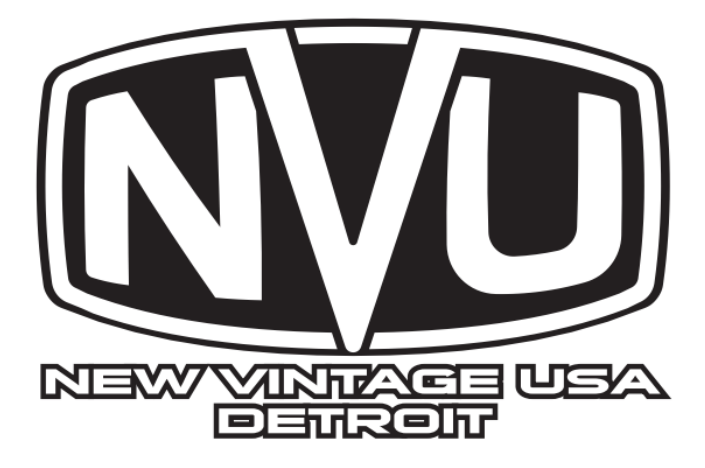

# **RX-8 CLUSTER WIRING MANUAL**

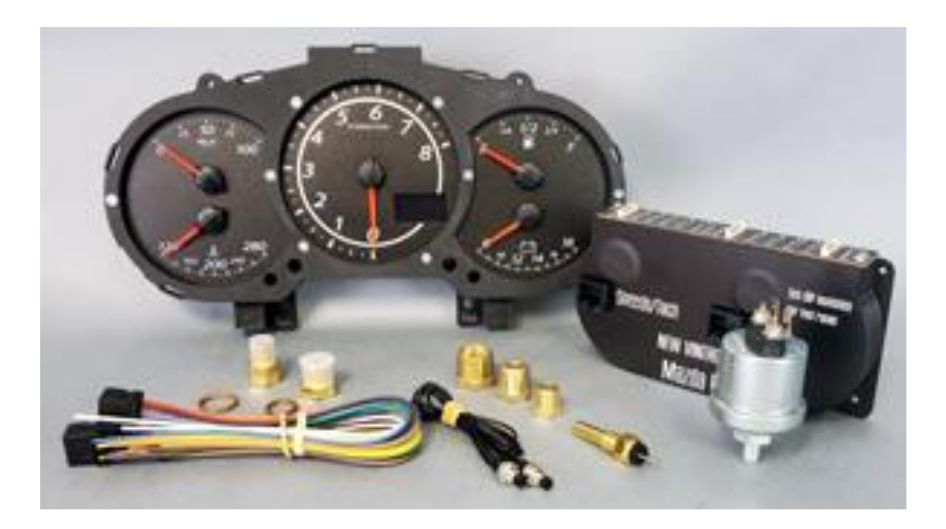

## **WIRING THE BRAIN BOX**

Your cluster is driven by a remote "brain box" that is essentially the circuitry from our standard Phoenix gauge line. All of the wiring and features are exactly the same. This creates an opportunity for the cluster to be as thin as possible for minimizing any modifications to your dash. Follow the diagrams and plug into the box to the cluster as follows:

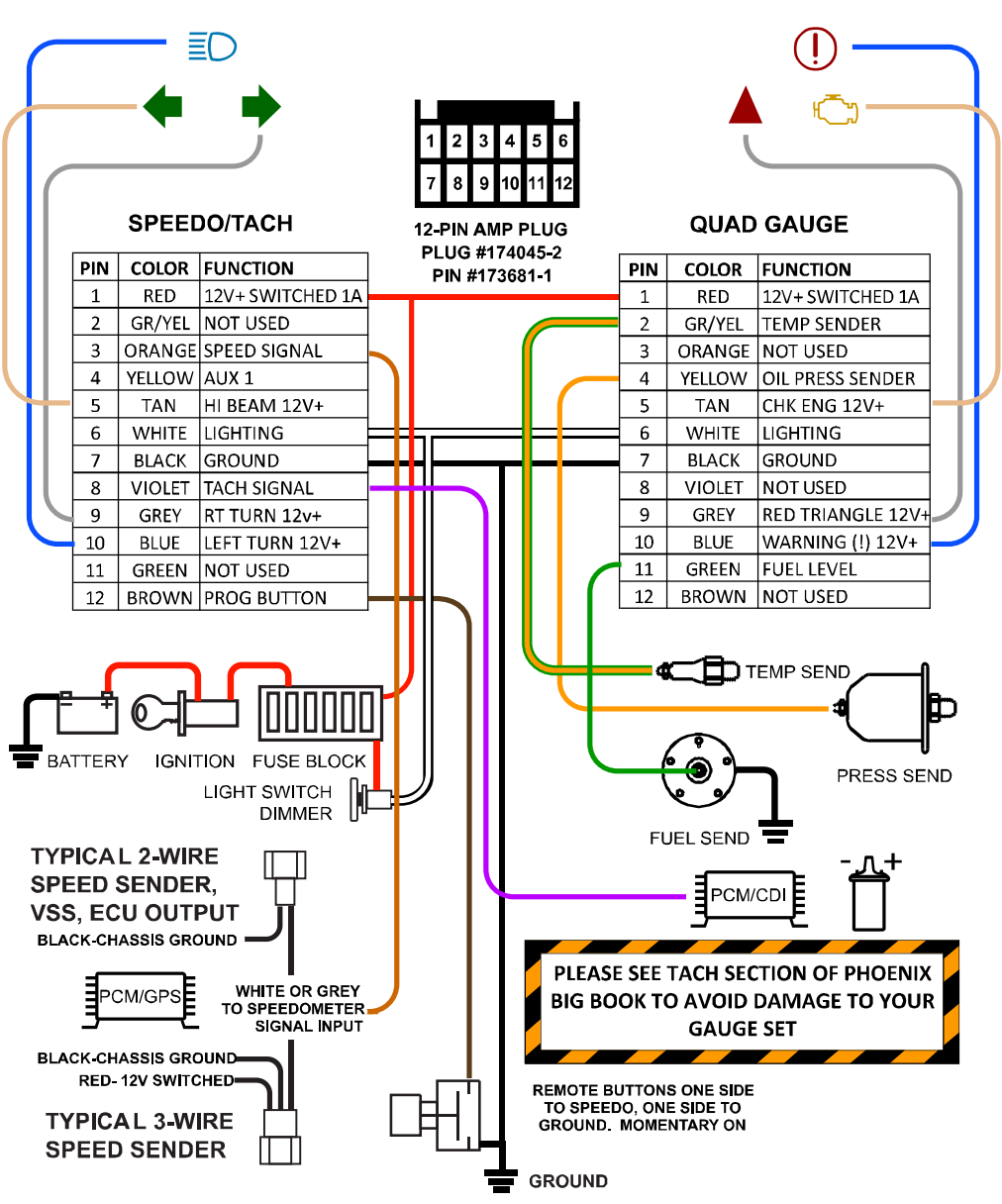

# **WIRING THE BRAIN BOX**

Your cluster is driven by a remote "brain box" that is essentially the circuitry from our standard Phoenix gauge line. All of the wiring and features are exactly the same. This creates an opportunity for the cluster to be as thin as possible for minimizing any modifications to your dash. Follow the diagrams and plug into the box to the cluster as follows:

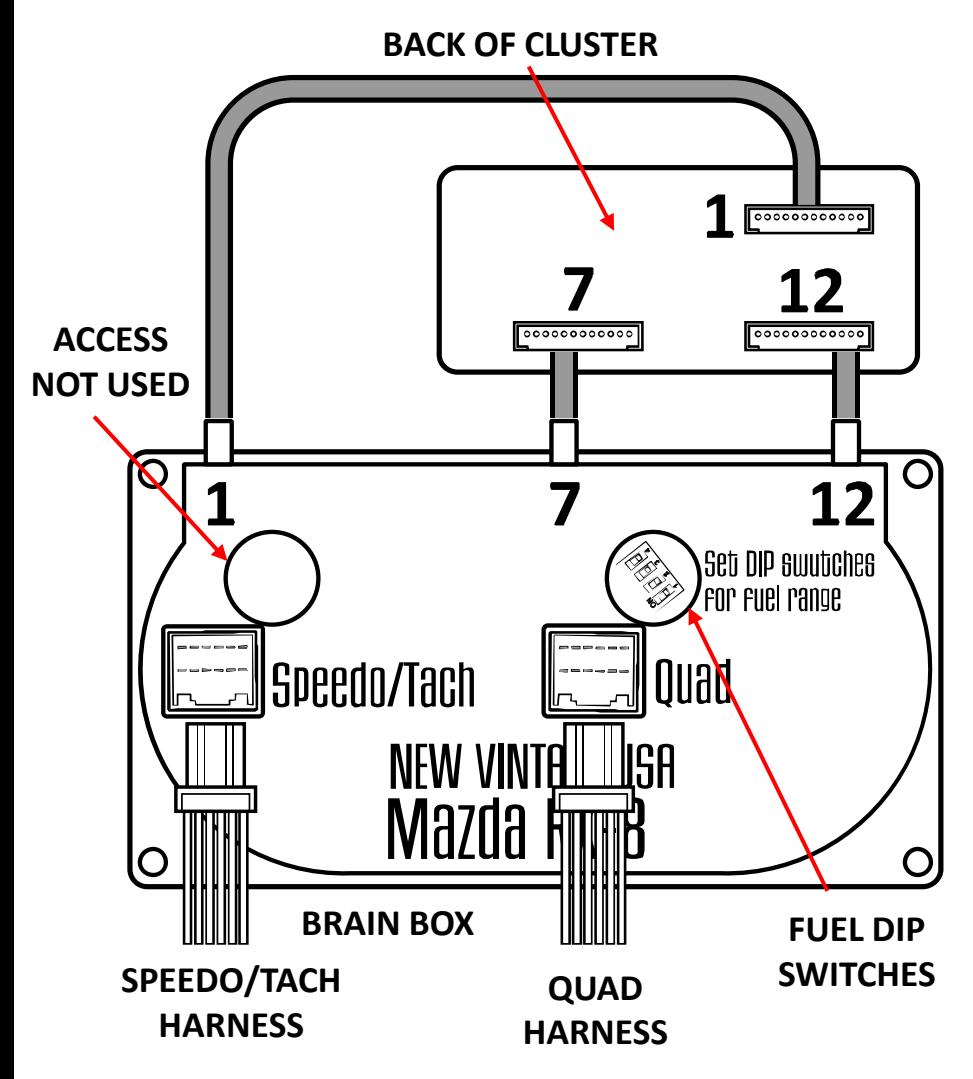

# **WIRING THE BRAIN BOX**

After wiring the AMP plugs per the diagram, plug into the appropriately labelled port on the brain box.

Plug the driver ports from the box to the cluster back as shown to the corresponding numbers. Wiring is done!

#### **ANALOG INPUT FUEL GAUGE**

DIP switches are used on the back of some of the gauges to set ranges for your application. This can be changed at any time but in general They are set at the factory or on site during installation and are left in that position for the life of the vehicle.

When setting DIP switches, ON should be in the up position.

## **NOTE: TO CHANGE THE SETTING , AFTER SELECTING THE DIP SWITCH, POWER MUST BE CYCLED OFF/ON FOR THE NEW SETTINGS TO TAKE EFFECT. FUEL GAUGE:**

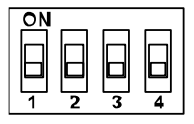

All fuel gauges are programmable by the DIP switches on the SPEEDO driver gauge.

All fuel gauges and ranges are identical on all instruments. Set the switches as shown in the chart below for your application.

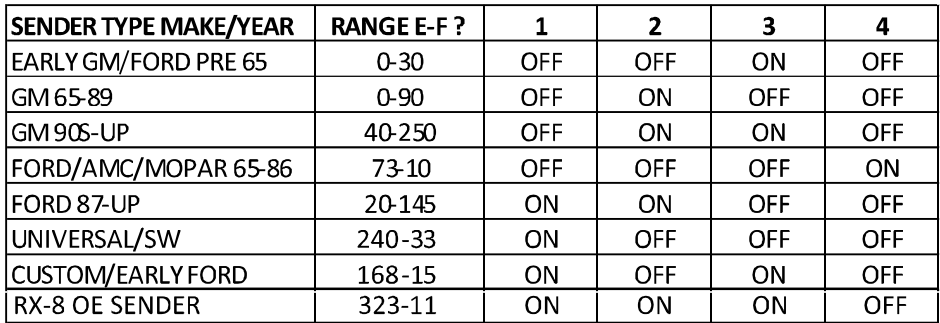

#### **THE RX-8 CLUSTER IS PRE-SET TO THE OE FUEL RANGE OF 323-11 Ω**

If using a different tank sender, the range can be updated above.

#### **SPEEDOMETER OLED FONT CHANGE**

There are 3 different fonts available for the OLED speedometer display. To change the font selection:

While the screen is active, hold in the programming button until the font changes. This can be repeated until you choose a font. Just leave it for 10 seconds and tits all set!